## **ISTRUZIONI DI UTILIZZO CALENDARIO ELETTRONICO PRENOTAZIONE SALA RIUNIONI**

Il sistema è integrato nella App Google Calendar, a disposizione di tutti gli afferenti sul proprio account di posta istituzionale (possono prenotare la Sala professori di I e II fascia, ricercatori ordinari e a tempo determinato, assegnisti di ricerca) utilizzando il calendario denominato:

"Sala Riunioni Dipartimento di Psicologia - Meeting Room Department of Psychology"

Gli afferenti che intendano prenotare la Sala devono quindi:

- [accedere alla casella di posta di ateneo](https://mail.google.com/a/uniroma1.it)

- aprire "Calendar" nelle App di Google e selezionare il Calendario della Sala Riunioni tra quelli disponibili per verificare le prenotazioni già presenti - selezionare la data/le date e gli orari dell'evento da prenotare (specificando l'orario di inizio e di fine e una eventuale descrizione)

- selezionare il calendario "Sala Riunioni Dipartimento di Psicologia - Meeting Room Department of Psychology" per l'evento che si sta prenotando

- salvare l'evento

Si raccomanda di **stampare o salvare elettronicamente la ricevuta**  dell'evento prenotato (selezionando la funzione "stampa" relativa all'evento) e si specifica che è vietato modificare in ogni maniera le prenotazioni già presenti sul calendario (gli autori delle modifiche vengono registrati dal sistema).

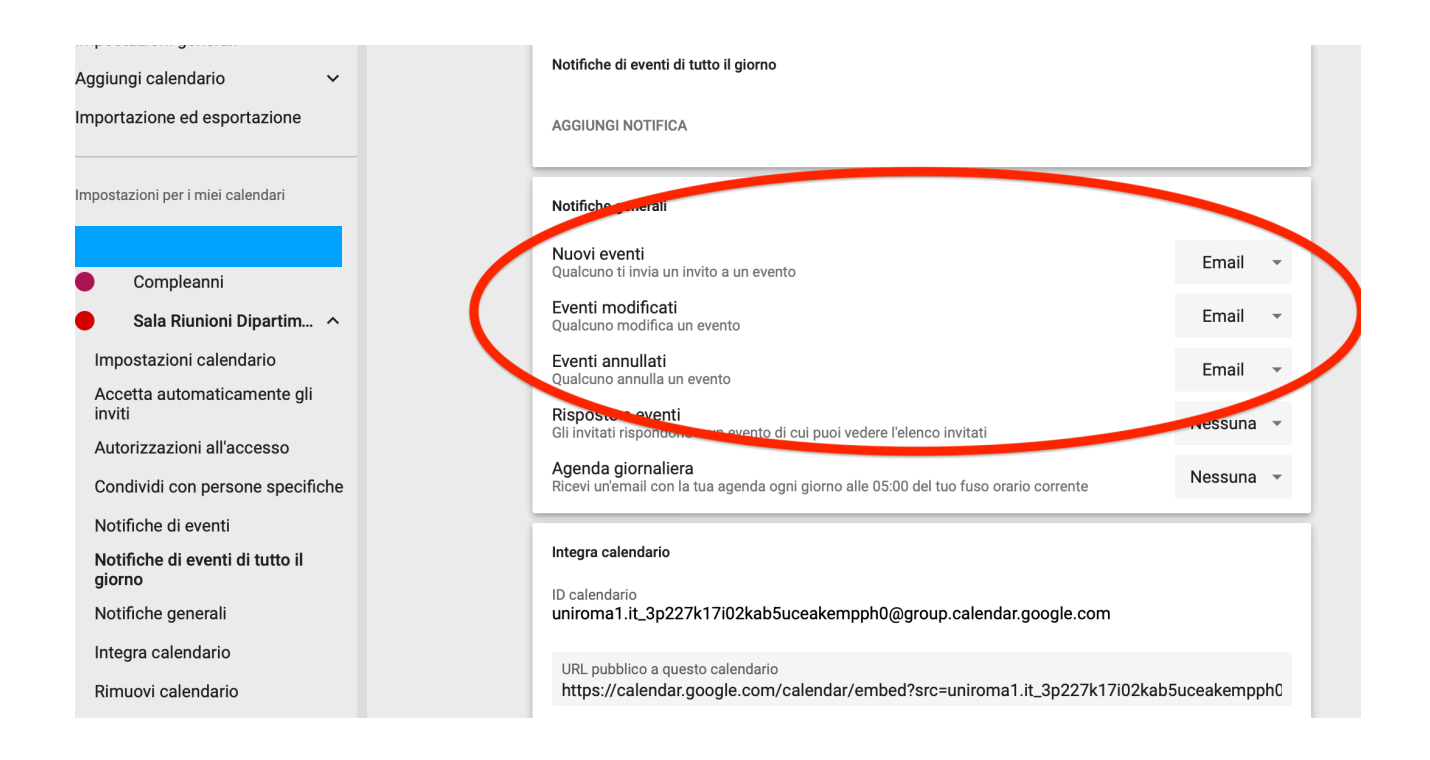

Si raccomanda inoltre di configurare, nelle impostazioni del calendario "Sala Riunioni Dipartimento di Psicologia - Meeting Room Department of Psychology", l'**opzione di ricevere una mail di notifica** per le voci:

- Nuovi Eventi (Qualcuno ti invia un invito a un evento)

- Eventi Modificati (Qualcuno modifica un evento)

- Eventi Annullati (Qualcuno annulla un evento)

in modo tale da essere aggiornati in tempo reale di ogni eventuale modifica o errore accidentale (vedi figura)

Si ricorda che il calendario, il regolamento di prenotazione, il regolamento e le istruzioni di utilizzo del sistema audio e video sono consultabili alla pagina: <https://dippsi.psi.uniroma1.it/strutture/sala-riunioni>

Per qualsiasi dubbio o chiarimento contattare il Servizio Tecnico Informatico di Dipartimento